# Dell OptiPlex 9020 AlO Informações sobre configuração e funcionalidades

### Acerca das Advertências

ADVERTÊNCIA: Uma ADVERTÊNCIA alerta para a possibilidade de danos à propriedade, lesões corporais ou morte.

## Vista anterior

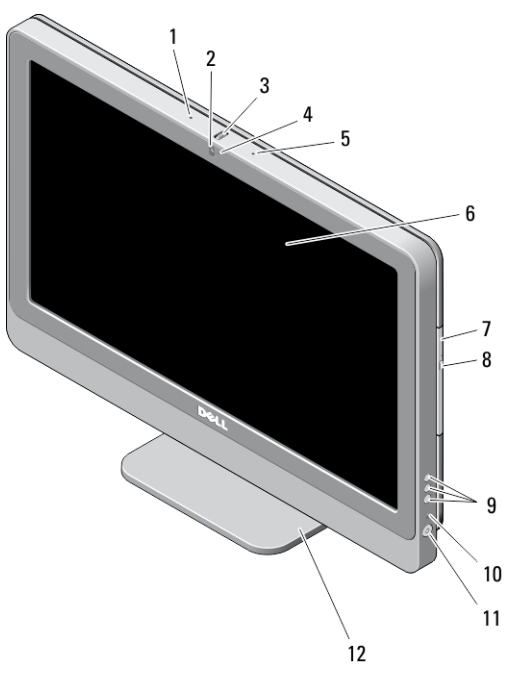

#### Figura1. Vista anterior

- 1. microfone (esquerda) 2. câmara (opcional)
	-

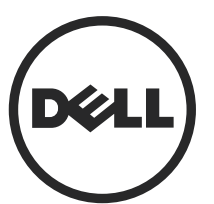

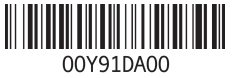

Modelo regulamentar: W04C Tipo regulamentar: W04C002 13 – 02

- 3. roda de inclinação da câmara (ecrã tácil)/barra lateral da câmara (ecrã não táctil)
- 4. LED da câmara
- 5. microfone (direita)

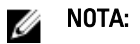

A localização do microfone varia na versão não táctil.

6. ecrã

## Vista posterior

- 7. unidade óptica (opcional)
- 8. botão de ejecção da unidade óptica
- 9. Botões de visualização no ecrã (OSD) (3)
- 10. luz de actividade da unidade de disco rígido
- 11. botão de activação
- 12. suporte

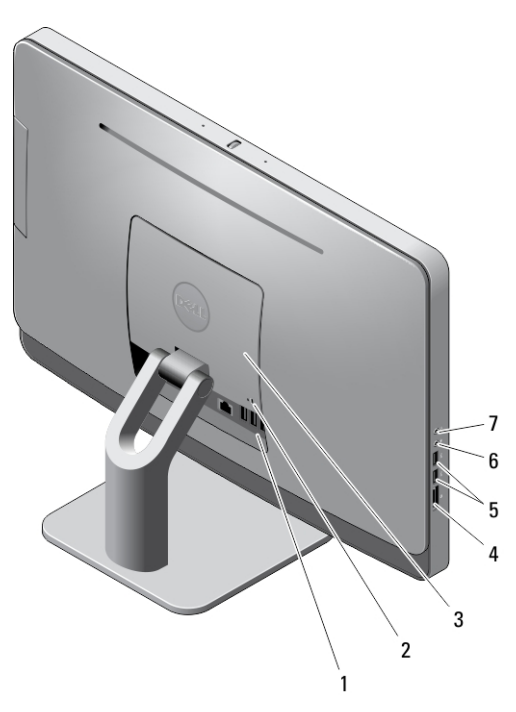

#### Figura2. Vista posterior

- 1. entradas no painel posterior
- 2. ranhura do cabo de segurança
- 3. tampa VESA
- 4. leitor de cartões de memória
- 5. conectores USB 3.0 (2)
- 6. conector para microfone

7. conector para auscultadores

### Vista do painel posterior

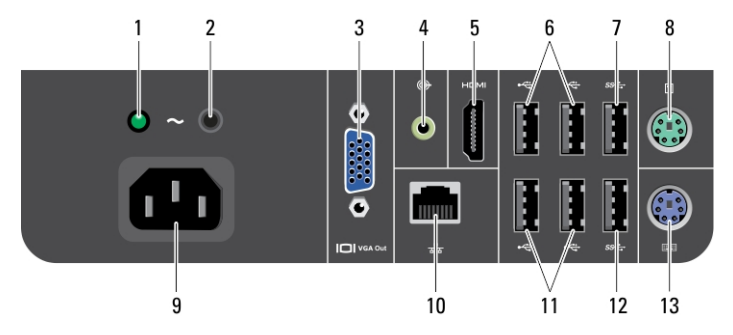

#### Figura3. Vista do painel posterior

- 1. luz de diagnóstico da fonte de alimentação
- 2. botão de diagnóstico da fonte de alimentação
- 3. conector de saída VGA
- 4. conector de saída de linha
- 5. conector de saída HDMI
- 6. conectores USB 2.0 (2)
- 7. conector USB 3.0
- 8. entrada de rato
- 9. conector de alimentação
- 10. conector de rede
- 11. conectores USB 2.0 (2)
- 12. conector USB 3.0
- 13. entrada de teclado

## Configuração rápida

ADVERTÊNCIA: Antes de iniciar qualquer um dos procedimentos descritos nesta Æ. secção, leia as informações de segurança fornecidas com o computador. Para obter informações adicionais sobre as melhores práticas, consulte www.dell.com/ regulatory\_compliance

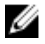

NOTA: Alguns dispositivos podem não estar incluídos, caso não os tenha encomendado.

1. Ligue o teclado ou o rato.

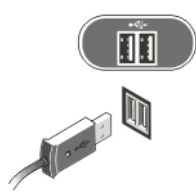

### Figura4. Ligação USB

2. Ligue o cabo de rede (opcional).

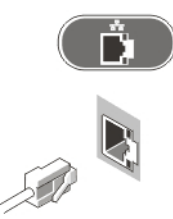

### Figura5. Ligação de rede

3. Ligue os cabos de alimentação.

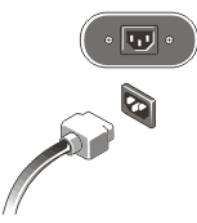

Figura6. Ligação da alimentação

4. Prima o botão de activação no computador.

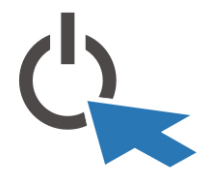

Figura7. Ligar a alimentação

## Especificações

Ø

Ø NOTA: As ofertas podem variar consoante a região. Nas especificações a seguir, são apresentadas apenas aquelas consideradas obrigatórias por lei para serem fornecidas com o seu computador. Para obter mais informações acerca da configuração do seu computador, clique em Iniciar  $\rightarrow$  Ajuda e Suporte e seleccione a opção para mostrar as informações sobre o seu computador.

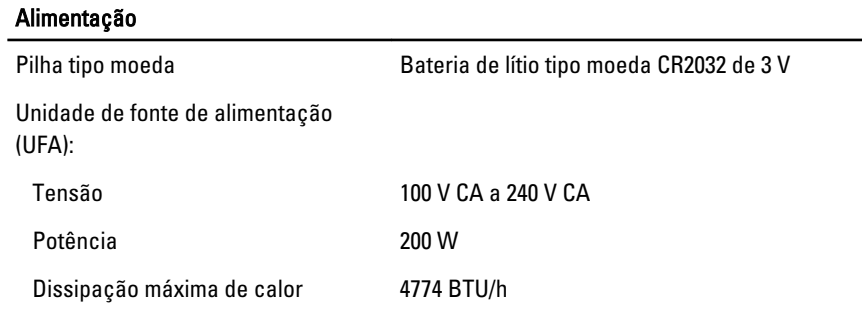

NOTA: A dissipação de calor é calculada utilizando o valor nominal de potência da fonte de alimentação.

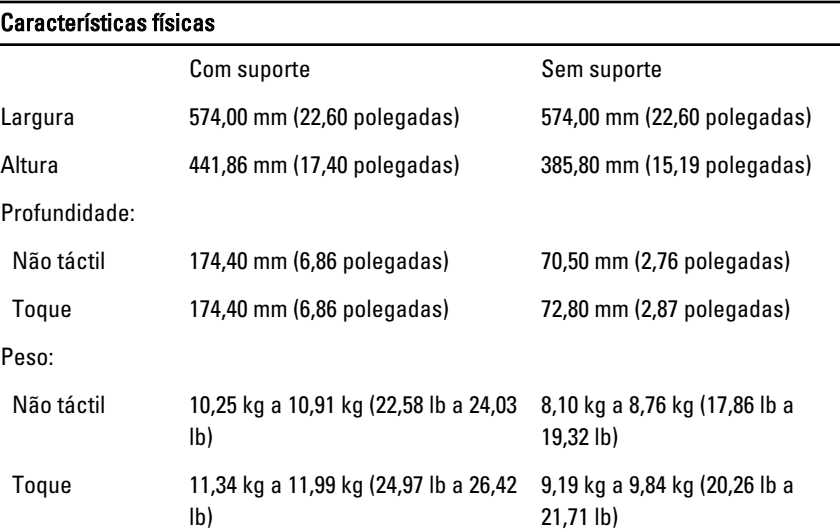

### Características ambientais

Temperatura de funcionamento

5 °C a 35 °C

### Information para NOM (únicamente para México)

As informações seguintes são fornecidas no dispositivo descrito neste documento de acordo com os requisitos das normas Mexicanas oficiais (NOM).

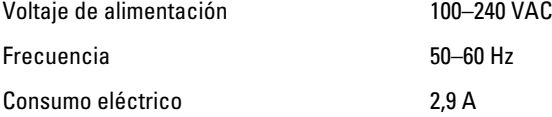

### Obter mais informações e recursos

Consulte os documentos referentes à segurança e regulamentação fornecidos com o computador, bem como o website de conformidade regulamentar em www.dell.com/ regulatory\_compliance para obter mais informações sobre:

- Melhores práticas de segurança
- Certificação regulamentar
- **Ergonomia**

Consulte www.dell.com para obter mais informações sobre:

- Garantia
- Termos e condições (apenas para os E.U.A.)
- Contrato de licença do utilizador final

As informações adicionais sobre o seu produto estão disponíveis em www.dell.com/ support/manuals.

#### **©** 2013 Dell Inc.

Marcas comerciais utilizadas neste texto: Dell™, o logótipo DELL, Dell Precision™, Precision ON™, ExpressCharge™, Latitude™, Latitude ON™, OptiPlex™, Vostro™ e Wi-Fi Catcher™ são marcas comerciais da Dell Inc. Intel®, Pentium®, Xeon®, Core™, Atom™, Centrino® e Celeron® são marcas comerciais registadas ou marcas comerciais da Intel Corporation nos Estados Unidos e em outros países. AMD<sup>®</sup> é marca comercial registada e AMD Opteron™, AMD Phenom™, AMD Sempron™,

AMD Athlon™, ATI Radeon™ e ATI FirePro™ são marcas comerciais da Advanced Micro Devices, Inc. Microsoft®, Windows®, MS-DOS®, Windows Vista®, o botão de iniciar do Windows Vista e Office Outlook® são marcas comerciais ou marcas comerciais registadas da Microsoft Corporation nos Estados Unidos e/ou em outros países. Blu-ray Disc™ é marca comercial de propriedade da Blu-ray Disc Association (BDA) e licenciada para utilização em discos e tocadores. A marca com a palavra Bluetooth® é marca comercial registada e de propriedade da Bluetooth® SIG, Inc. e qualquer utilização de tal marca por parte da Dell é feita sob licença. Wi-Fi® é uma marca comercial registada da Wireless Ethernet Compatibility Alliance, Inc.